## **Changing your Password in Facebook**

How to reset your Facebook password on a phone:

- 1. Once in Facebook app, click the dropdown tab icon in the bottom right corner.
- 2. Click "Settings" from the "Settings & Privacy" tab.
- 3. Select "Password & Security"
- 4. Select "change password"
- 5. Type your current password followed by your new password.

Select "Save Changes"

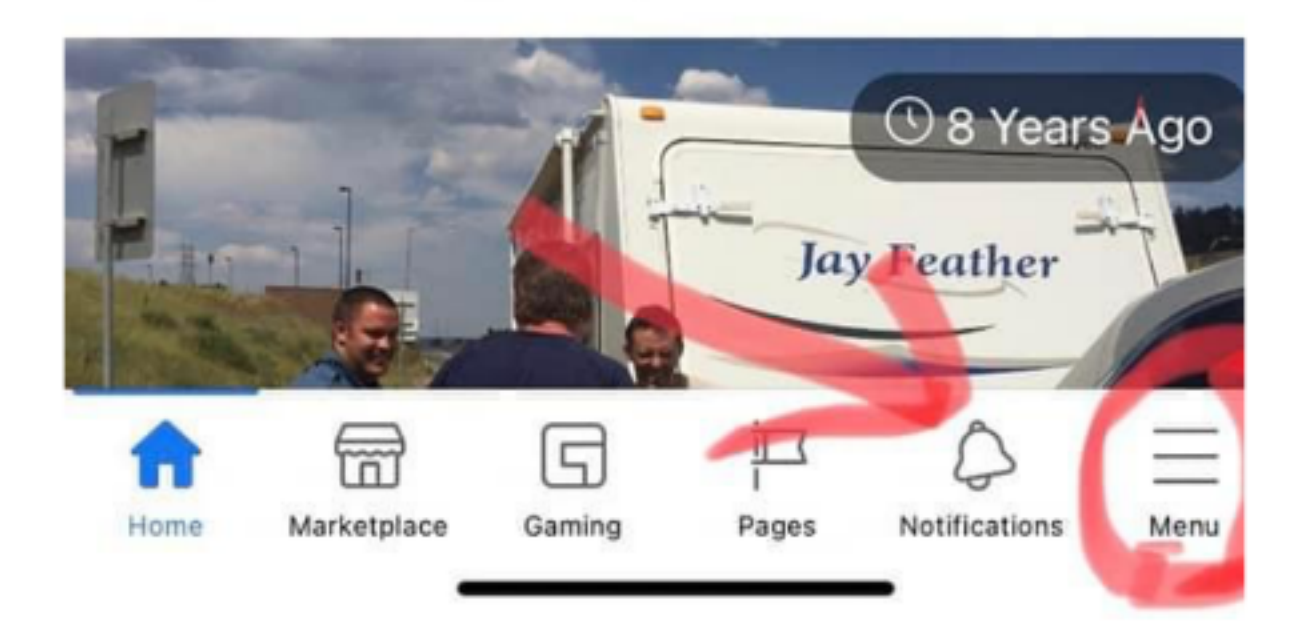

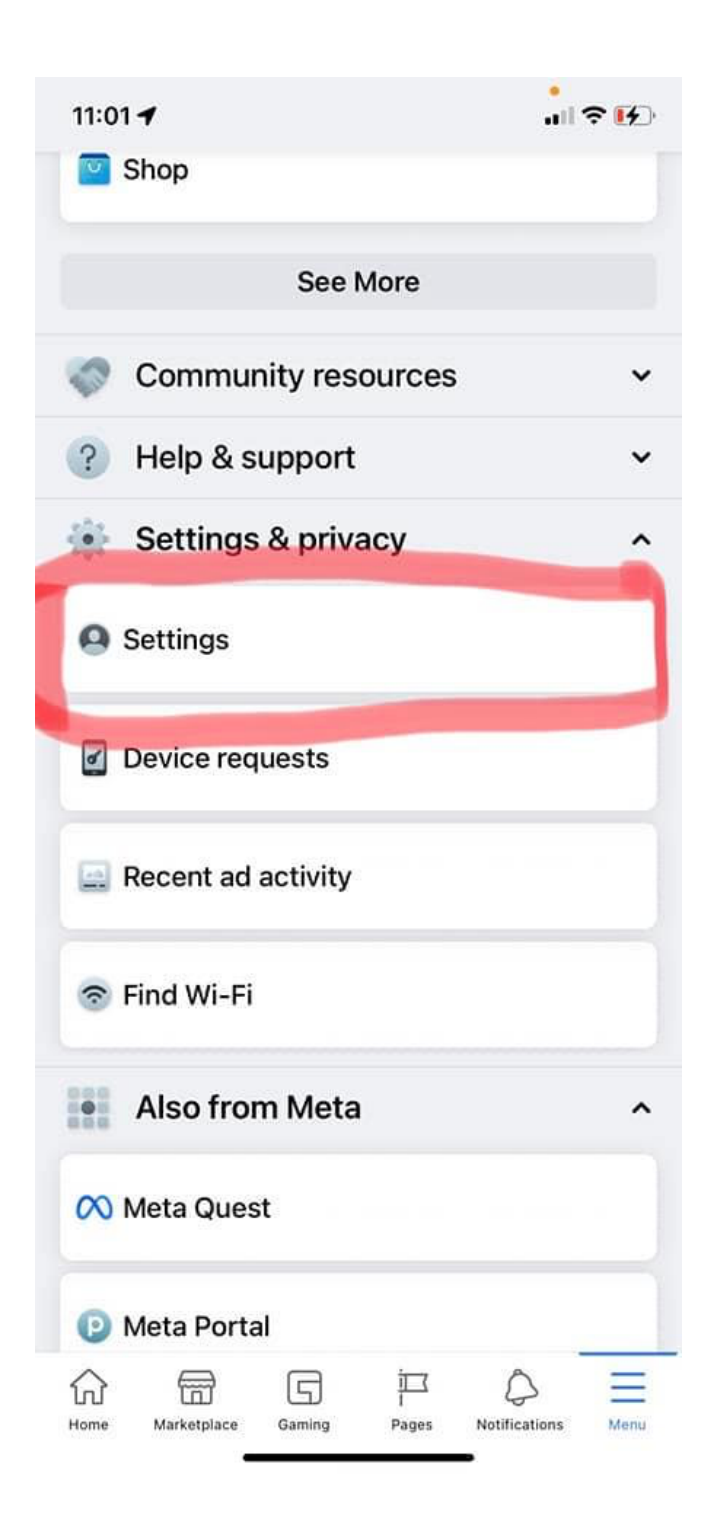

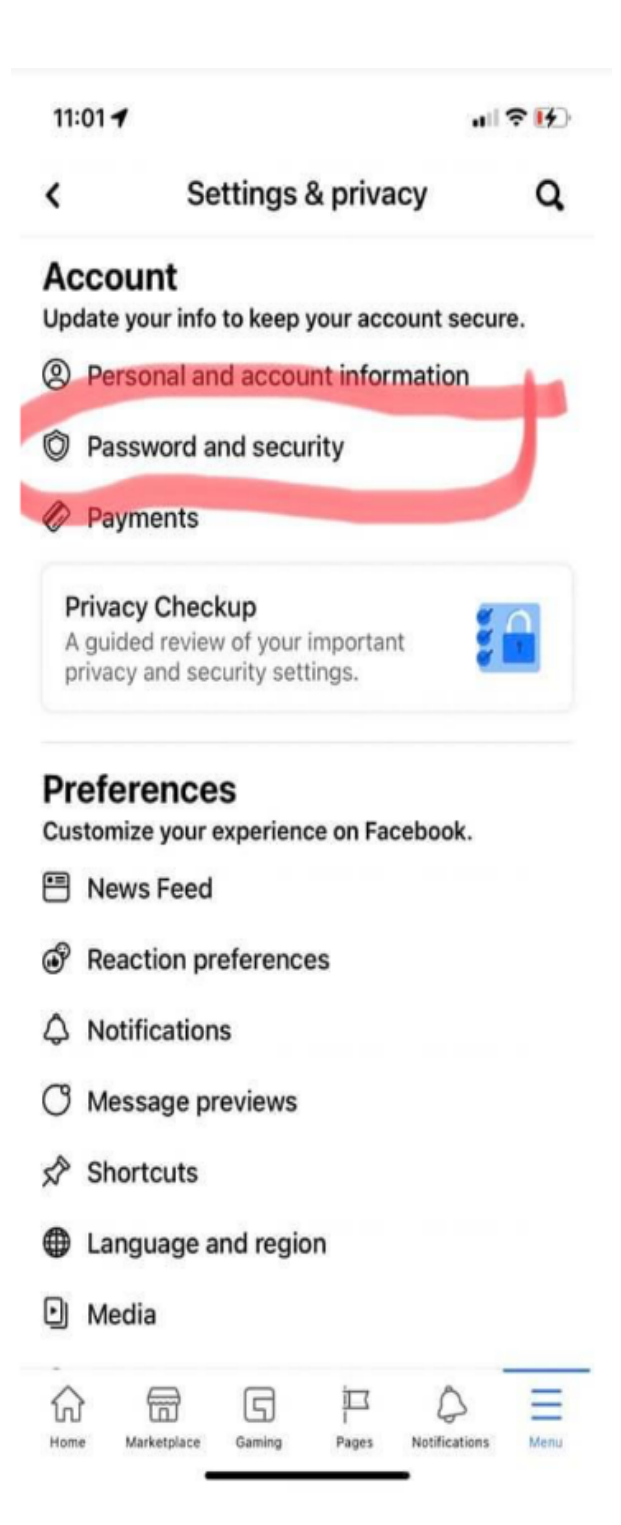

#### 11:02 $-$

山金田

 $\vdots$ 

⟩

⋋

### $\overline{\phantom{0}}$

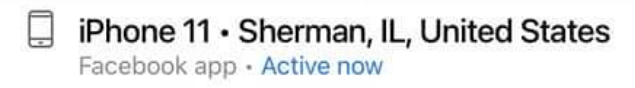

口 iPad Pro 12.9 (2021) · Sherman, IL, **United States** Facebook app · about an hour ago

# Login

口

#### 67 Change password

It's a good idea to use a strong

password that you're not using

elsewhere

# **Two-factor authentication**

# **O** Use two-factor authentication

We'll ask for a login code if we notice an attempted login from an unrecognized device or browser.

### **Authorized Logins**

Review a list of devices where you won't  $\geq$ have to use a login code

# **Setting Up Extra Security**

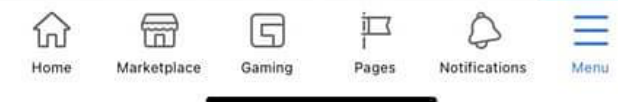

# **Change Password** ≺ Current password *S* New password

Re-type new password

11:39  $\rightarrow$ 

### **Update Password**

Cancel

Forgot password?

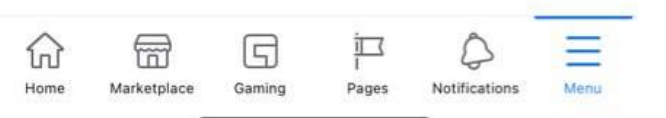

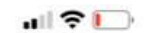